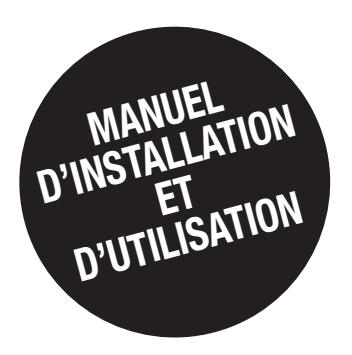

# *JNC pour Windows et VIRTUAL-JNC SW*

FR

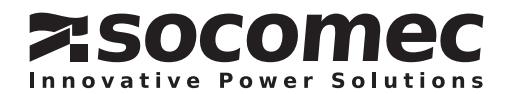

### SOMMAIRE

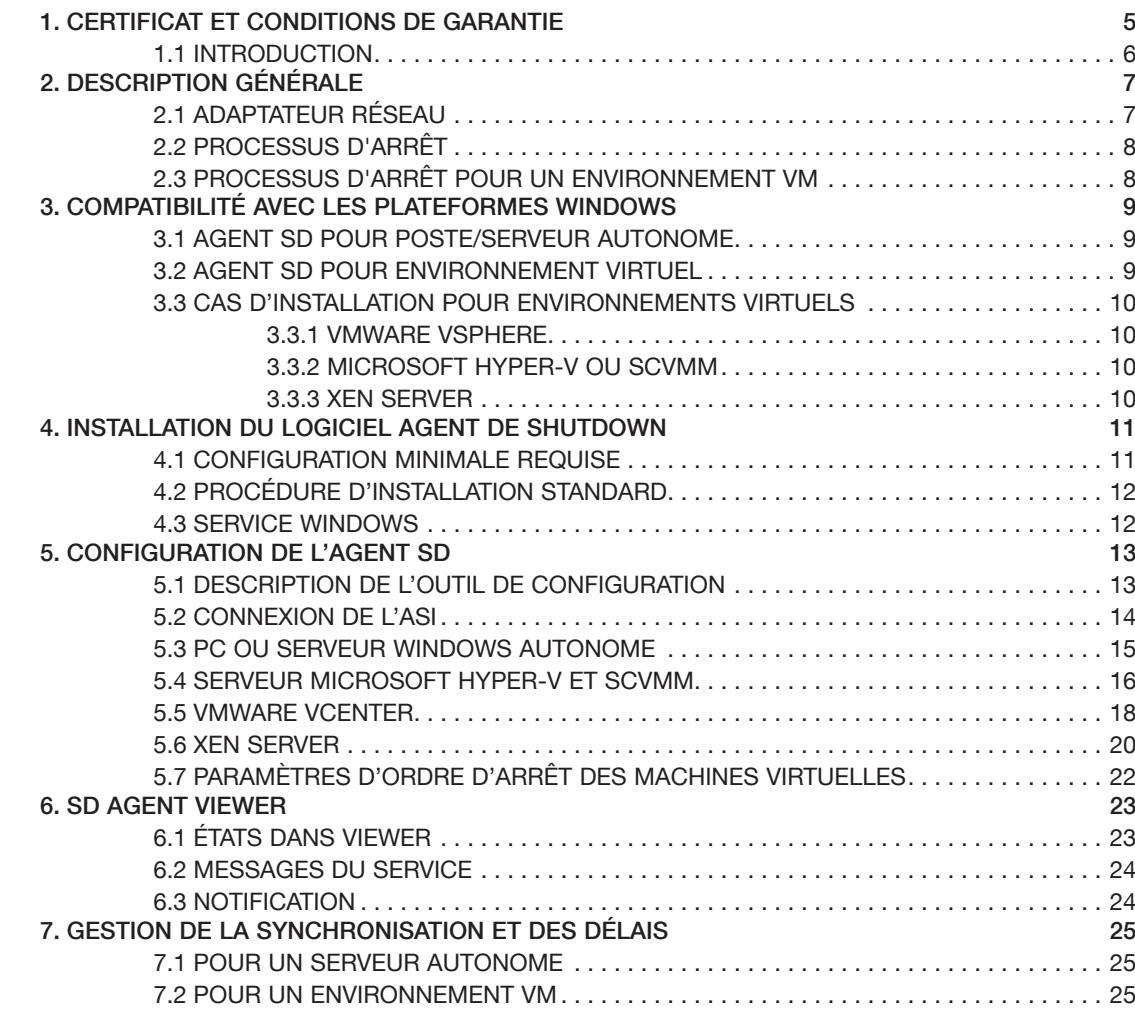

## 1. CERTIFICAT ET CONDITIONS DE GARANTIE

En installant le logiciel, vous acceptez les conditions générales de vente. C'est la raison pour laquelle nous vous invitons à lire attentivement toutes les clauses ci-dessous. Si l'une d'entre elles ne vous satisfait pas, n'installez pas le logiciel et/ou renvoyez-le immédiatement à SOCOMEC.

#### DROITS D'AUTEUR ET DE PROPRIÉTÉ INTELLECTUELLE

L'utilisateur du logiciel reconnaît que tous les droits auxquels il est fait référence et tous les droits d'auteur appartiennent à SOCOMEC, eu égard à la fois au code source et au code objet.

Quiconque acquérant la possession du logiciel sans l'autorisation préalable de SOCOMEC doit immédiatement le désinstaller si ce dernier a été installé, et le renvoyer à SOCOMEC, à défaut, SOCOMEC exercera pleinement l'ensemble de ses droits sur le plan civil et pénal.

Le logiciel et la documentation sont protégés par les droits d'auteur. L'utilisation illégale et/ou la copie de tout ou partie du logiciel sont susceptibles de donner lieu à des demandes de dommages-intérêts. Une copie de sauvegarde du support fourni par SOCOMEC (sur CD-ROM) peut être créée. La présente documentation et le logiciel ne constituent pas des spécifications. SOCOMEC se réserve le droit d'apporter des modifications aux informations, sans préavis.

SOCOMEC conserve la propriété pleine et exclusive de tous les droits intellectuels et, notamment mais non exclusivement, ceux se rapportant à la documentation, au logiciel, au code source, au code objet etc. Les destinataires sont exclusivement habilités à utiliser la documentation et le logiciel pour l'application indiquée par SOCOMEC. La reproduction, la modification ou la distribution en tout ou en partie et de quelque manière que ce soit de la présente documentation et du logiciel sont expressément interdites, sauf consentement écrit préalable exprès de SOCOMEC.

#### LICENCE D'UTILISATION

Le logiciel Agent de shutdown et la documentation qui l'accompagne sont librement installables, uniquement dans le cadre d'un usage privé.

Le logiciel contient des informations confidentielles. La présente licence n'autorise pas l'utilisateur à modifier, adapter, décompiler ou désassembler le logiciel considéré, ni à reconstruire le code source à l'aide de toute autre méthode. SOCOMEC protégera ses droits contre toute utilisation non autorisée de ce type dans toute la mesure permise par le droit civil et pénal.

Le logiciel ne saurait être loué à des tiers. La licence d'utilisation du présent logiciel est émise exclusivement aux fins décrites dans la documentation du logiciel.

#### VALIDITÉ ET DURÉE DE LA LICENCE

La présente licence est valide à partir de la date d'installation du logiciel. En installant le logiciel, l'utilisateur accepte les présentes conditions d'utilisation et de responsabilité. La licence est conclue pour une durée indéterminée sans date d'expiration. La licence et les droits d'utilisation limités pour l'utilisateur du logiciel seront invalidés si ne serait-ce qu'un des points des paragraphes 1. Droits d'auteur et droits de propriété intellectuelle et 2. Licence n'est pas respecté.

#### CONDITIONS DE GARANTIE

SOCOMEC n'octroie ni expressément ni tacitement une quelconque garantie concernant l'utilisabilité du logiciel. Bien qu'ayant eu recours à des ressources considérables dans le cadre du développement du logiciel, aucune garantie n'est fournie en ce qui concerne l'absence d'erreurs éventuelles. SOCOMEC peut être amenée à fournir l'assistance nécessaire à l'effet de résoudre les erreurs que contiendrait le logiciel. Cette assistance se limite à la correction des erreurs de programmation sans couvrir la mise en œuvre de nouvelles fonctions qui ne sont pas présentes dans la version du logiciel utilisée par l'utilisateur.

Si l'utilisateur découvre des erreurs manifestes ou cachées, SOCOMEC doit être informée par écrit de ces erreurs.

#### MISES À JOUR DU LOGICIEL

La présente licence ne confère pas le droit de recevoir les mises à jour du logiciel ou les nouvelles versions.

#### LIMITATIONS DE RESPONSABILITÉ

En aucun cas SOCOMEC ne pourra être tenue responsable des préjudices de quelque nature que ce soit, y compris financiers, résultant directement ou indirectement de l'utilisation du logiciel ou de l'impossibilité d'utiliser le logiciel.

#### DIVISIBILITÉ

Lorsqu'une disposition quelconque du présent contrat est déclarée nulle ou le devient pour quelque raison que ce soit, les dispositions restantes de la licence conservent leur force obligatoire. La clause inopposable ou les dispositions nulles sont remplacées par une clause dotée d'un effet rétroactif tenant compte des exigences identifiées ultérieurement et ayant force exécutoire aux termes des dispositions légales.

#### MODIFICATIONS APPORTÉES À LA LICENCE

Toutes les modifications apportées à la présente licence doivent être consignées par écrit.

#### DROIT APPLICABLE

Le contrat est régi par le droit français.

Les informations contenues dans le présent document, le logiciel et la documentation sont la propriété exclusive de SOCOMEC.

### 1.1 INTRODUCTION

Ce document décrit l'installation et la configuration de l'Agent de shutdown SOCOMEC. Ce logiciel est un « pack touten-un » conçu pour les PC ou serveurs autonomes dotés de MS Windows (JNC), ainsi que pour les environnements VMware vCenter, Microsoft Hyper-V et Citrix XenServer (VIRTUAL-JNC).

Les événements d'arrêt sont gérés depuis l'interface réseau ASI NET VISION ou RT VISION (carte en option ou intégrée).

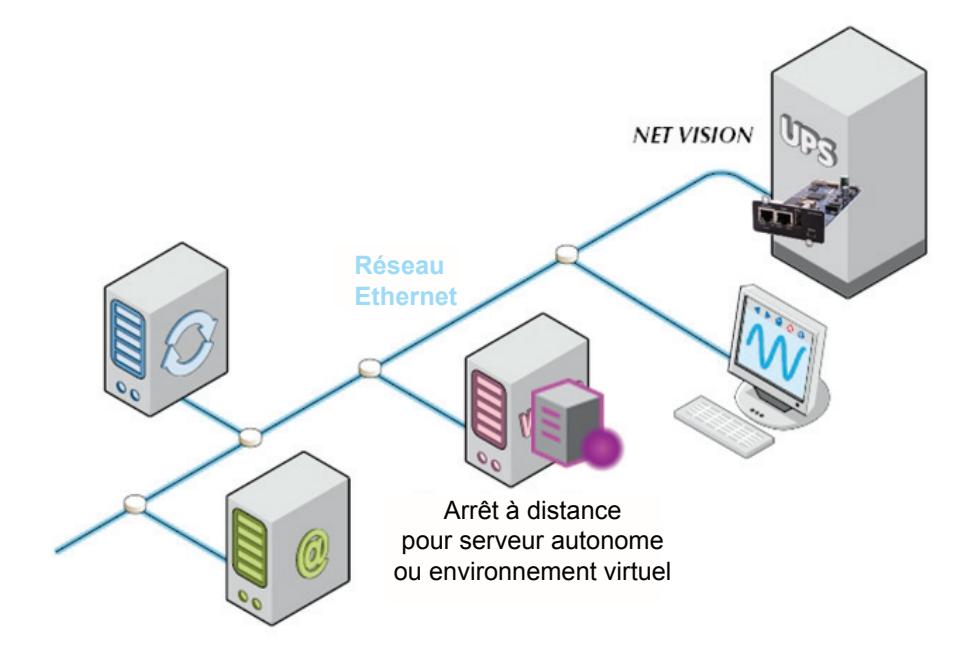

## 2. DESCRIPTION GÉNÉRALE

L'Agent de shutdown est un logiciel qui permet de gérer automatiquement l'arrêt progressif des postes de travail/ serveurs autonomes, des machines virtuelles et des hôtes associés.

Il intègre une interface graphique intuitive et garantit un processus d'arrêt ordonné.

L'Agent de shutdown, installé sur les machines physiques/virtuelles Microsoft Windows, se compose de deux applications graphiques et d'un service :

### • Shutdown Agent Configuration

- Paramètres de connexion de l'ASI et configuration réseau
- Paramètres du serveur/de l'hôte et réglages de l'environnement virtuel
- Paramètres de temporisation et d'arrêt dépendant du type de serveur.

### • Shutdown Agent Viewer

- État de l'ASI et événement d'arrêt
- Notification du processus d'arrêt

### • Shutdown Agent Service

- L'Agent de shutdown est géré comme un service Windows.

### 2.1 ADAPTATEUR RÉSEAU

L'ASI qui alimente le serveur/l'hôte doit être équipée d'une interface réseau SOCOMEC (par ex. NetVision) ; les événements et la temporisation des arrêts doivent être configurés via les pages Web.

Page de configuration des événements d'arrêt de NET VISION (se référer au manuel d'utilisation de NET VISION ou RT VISION pour plus de détails).

### GESTION DES ARRÊTS

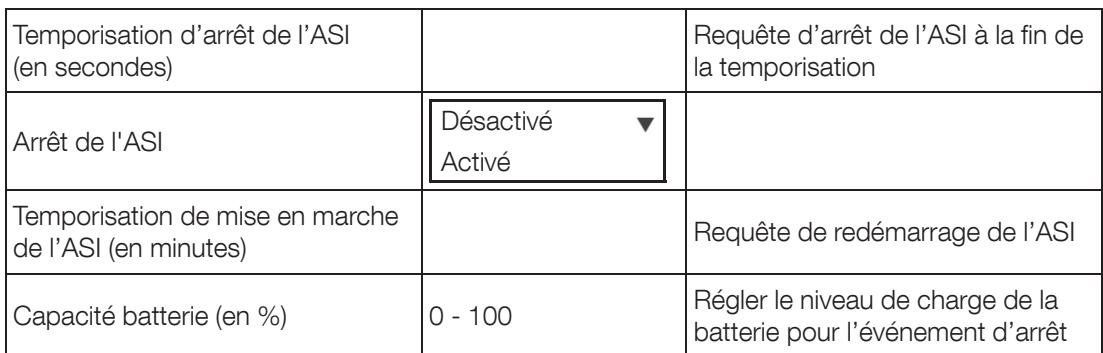

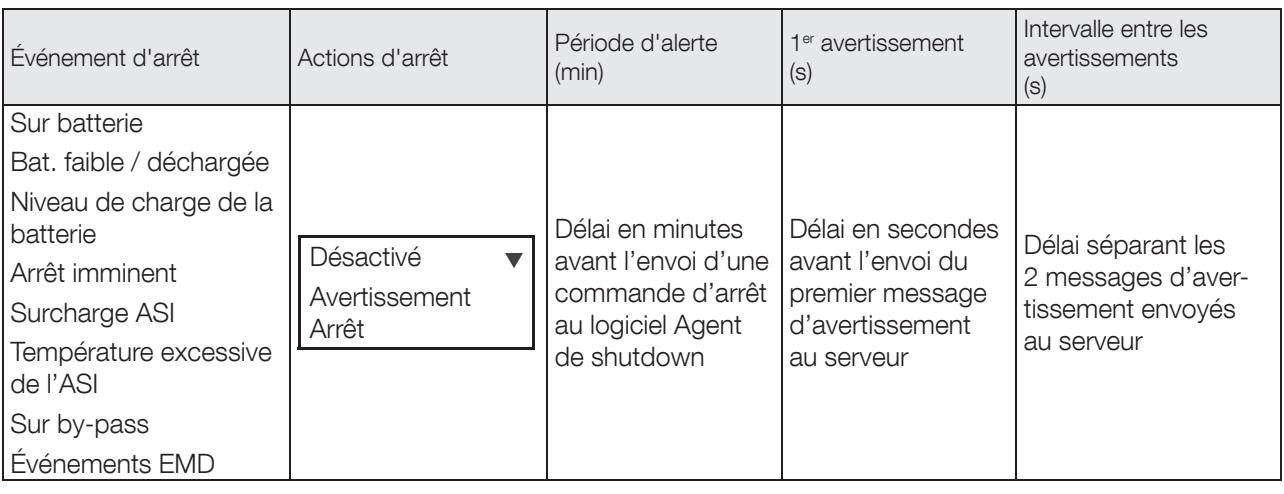

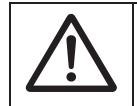

AVERTISSEMENT !

Assurez-vous que le délai d'arrêt de l'ASI est plus long que la durée totale de la procédure d'arrêt du serveur/des hôtes alimentés par l'ASI.

### 2.2 PROCESSUS D'ARRÊT

À la fin de la période d'alerte, l'adaptateur réseau envoie une « requête d'arrêt » à l'Agent de shutdown.

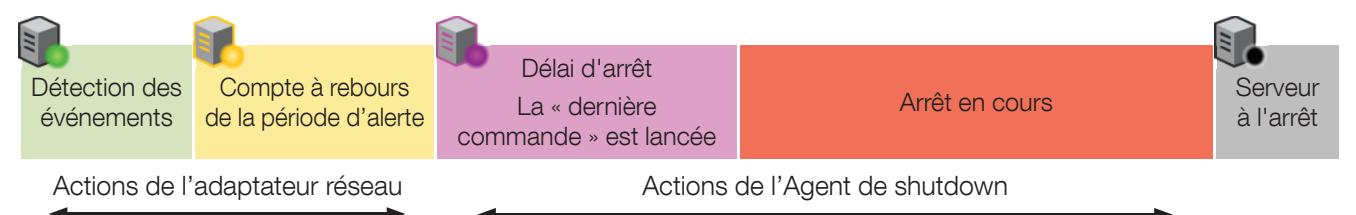

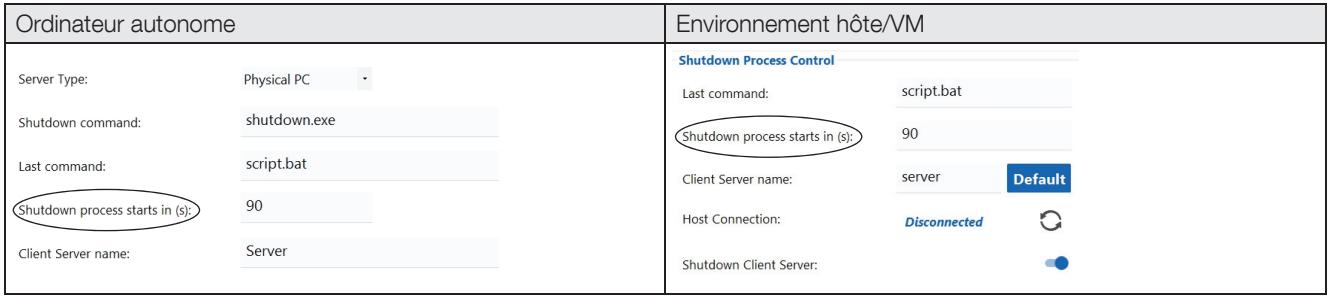

### 2.3 PROCESSUS D'ARRÊT POUR UN ENVIRONNEMENT VM

Pour un environnement VM, la procédure d'arrêt se divise en quatre séquences :

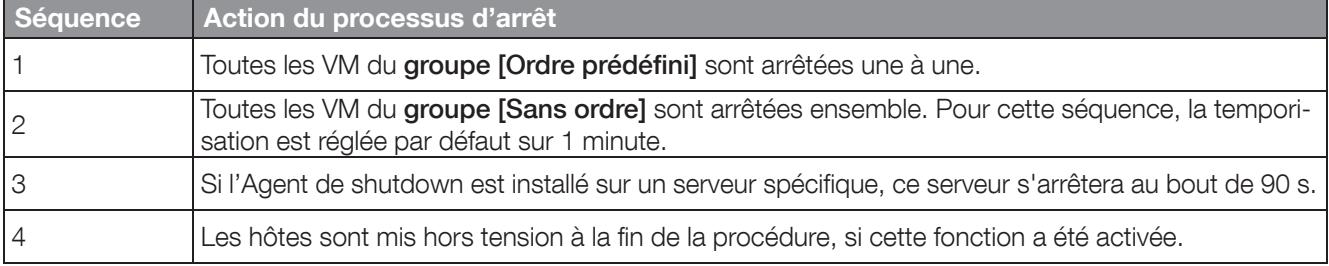

## 3. COMPATIBILITÉ AVEC LES PLATEFORMES WINDOWS

Le logiciel Agent de shutdown est compatible avec la version suivante, et ce, indépendamment de l'environnement virtuel.

Ce logiciel doit être installé sur une plateforme Windows dotée d'au moins .Net Framework 4.

### 3.1 AGENT SD POUR POSTE/SERVEUR AUTONOME

- Windows 7
- Windows 8
- Windows 10
- Windows 2008 R2
- Windows Server 2012 R2
- Windows Server 2016

### 3.2 AGENT SD POUR ENVIRONNEMENT VIRTUEL

#### MICROSOFT HYPER-V

- Hyper-V Server 2012 R2, 2016, 1709 (version des 6 derniers mois testée)
- Windows Server 2012 R2, 2016 avec rôle Hyper-V
- SCVMM 2012 R2
- SCVMM 2016 R2
- SCVMM 1801 (version des 6 derniers mois testée)

#### VMWARE VSPHERE (ESXi & vCenter)

- Licence gratuite non prise en charge
- Version 5.5 / 6.0 / 6.5 / 6.7

#### XEN SERVER

 $• 6.5 / 7.4$ 

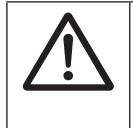

#### AVERTISSEMENT !

Les configurations informatiques sont approximatives et ne peuvent pas être considérées définitives car elles dépendent de l'environnement informatique et n'entrent pas dans le cadre de ce manuel d'utilisation.

### 3.3 CAS D'INSTALLATION POUR ENVIRONNEMENTS VIRTUELS

Le logiciel Agent de shutdown doit être installé sous OS Windows en respectant l'architecture suivante :

### 3.3.1 VMWARE VSPHERE

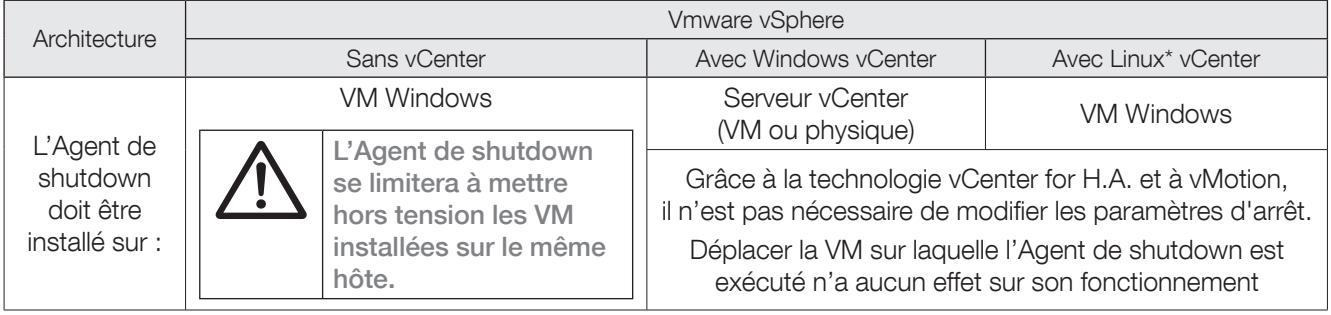

(\*) Le logiciel Agent de shutdown n'est pas conçu pour être installé sous un OS Linux.

### 3.3.2 MICROSOFT HYPER-V OU SCVMM

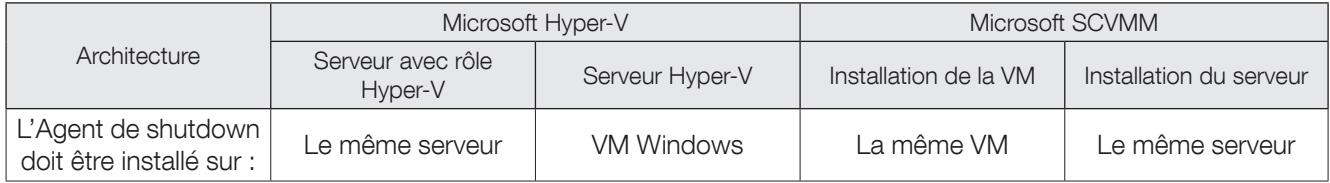

### 3.3.3 XEN SERVER

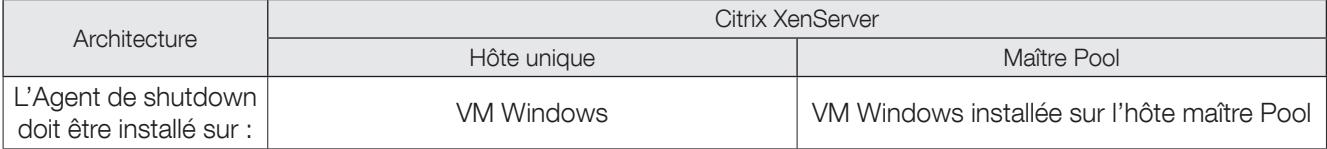

## 4. INSTALLATION DU LOGICIEL AGENT DE SHUTDOWN

Le pack d'installation du logiciel Agent SD est disponible sur le site Internet de SOCOMEC ; sur le CD avec une ASI monophasée ou sur le CD de NET VISION.

### 4.1 CONFIGURATION MINIMALE REQUISE

Pour toutes les versions de MS Windows, il est nécessaire d'installer l'Agent SD avec les identifiants d'administration. Pour la configuration requise, se reporter à la section correspondant à la version de MS Windows utilisée.

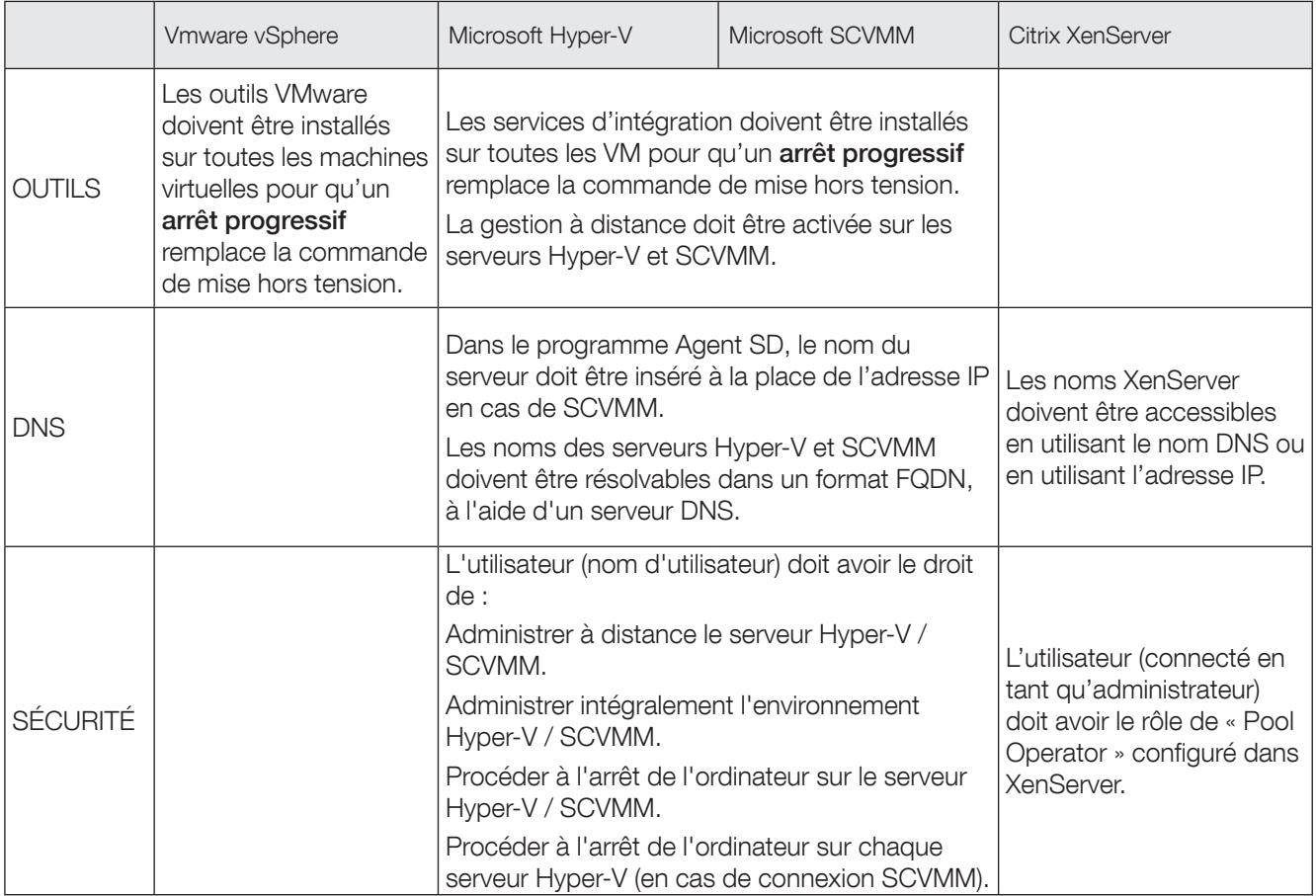

### 4.2 PROCÉDURE D'INSTALLATION STANDARD

Exécuter le programme setup.exe sur le système cible. Lire et accepter le contrat de licence avant d'installer le logiciel.

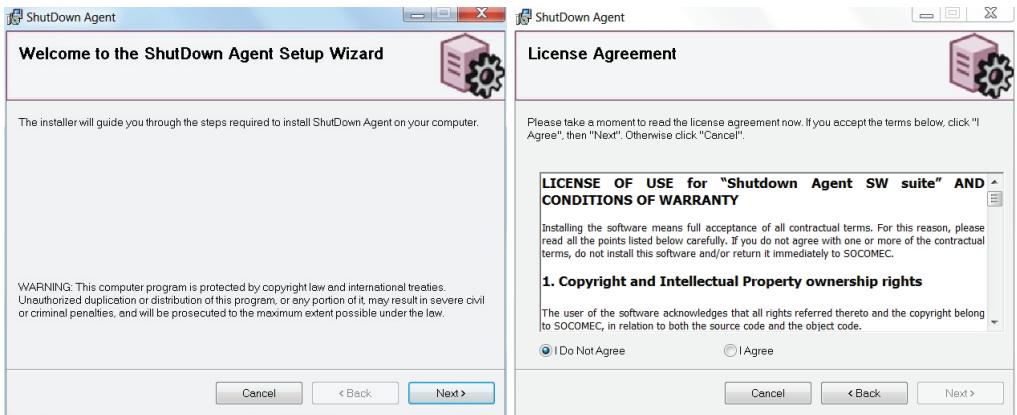

L'Agent SD est installé par défaut dans le dossier « \Program Files ».

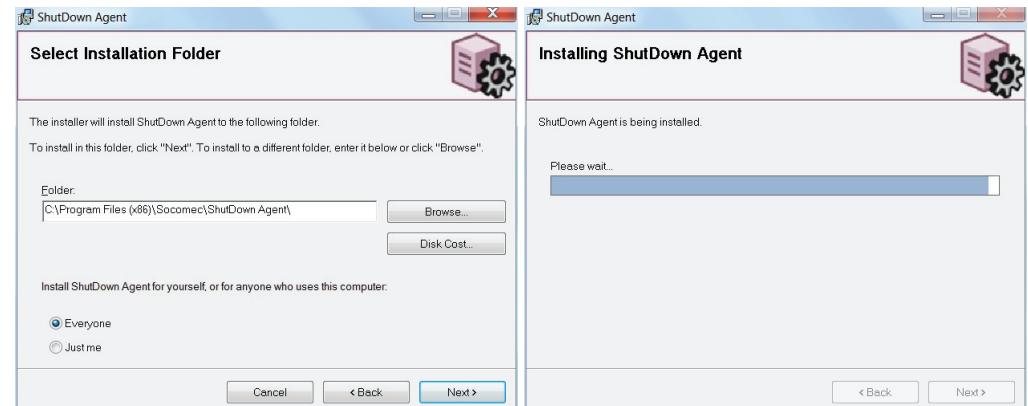

Une fois l'installation terminée, le programme de configuration démarre automatiquement. L'outil d'installation se ferme une fois la configuration terminée et enregistrée.

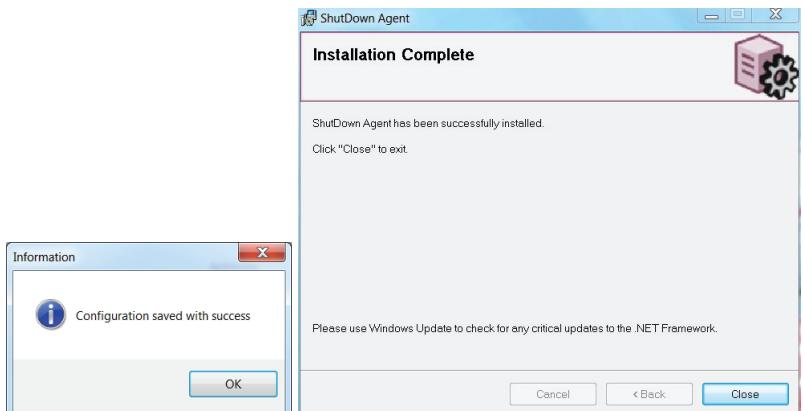

Un nouveau groupe de programmes est créé avec 2 applications : l'outil de configuration et Viewer qui fait office d'application de surveillance de SD Agent.

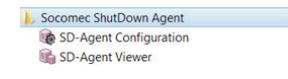

### 4.3 SERVICE WINDOWS

La procédure d'arrêt est contrôlée par le service « Agent de shutdown Socomec ». Par défaut, ce service démarre automatiquement pendant la phase de démarrage de Windows.

## 5. CONFIGURATION DE L'AGENT SD

### 5.1 DESCRIPTION DE L'OUTIL DE CONFIGURATION

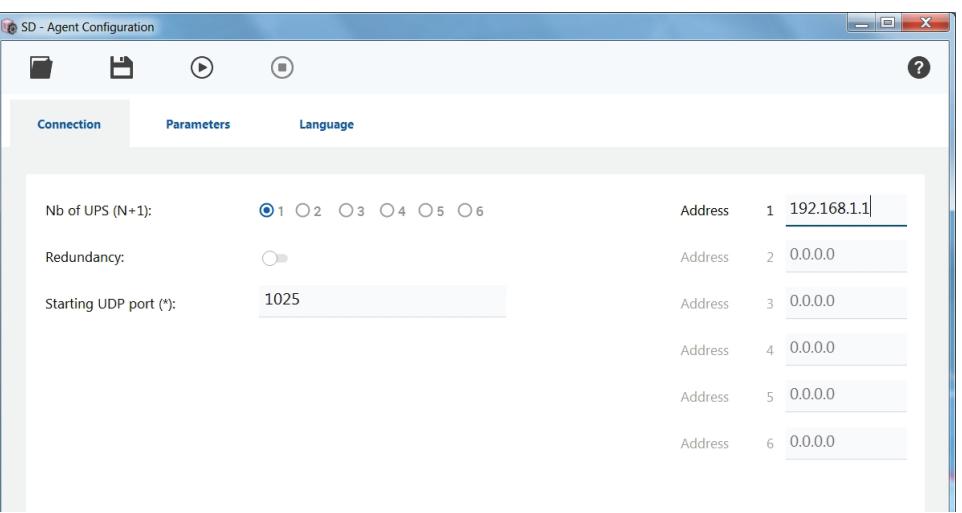

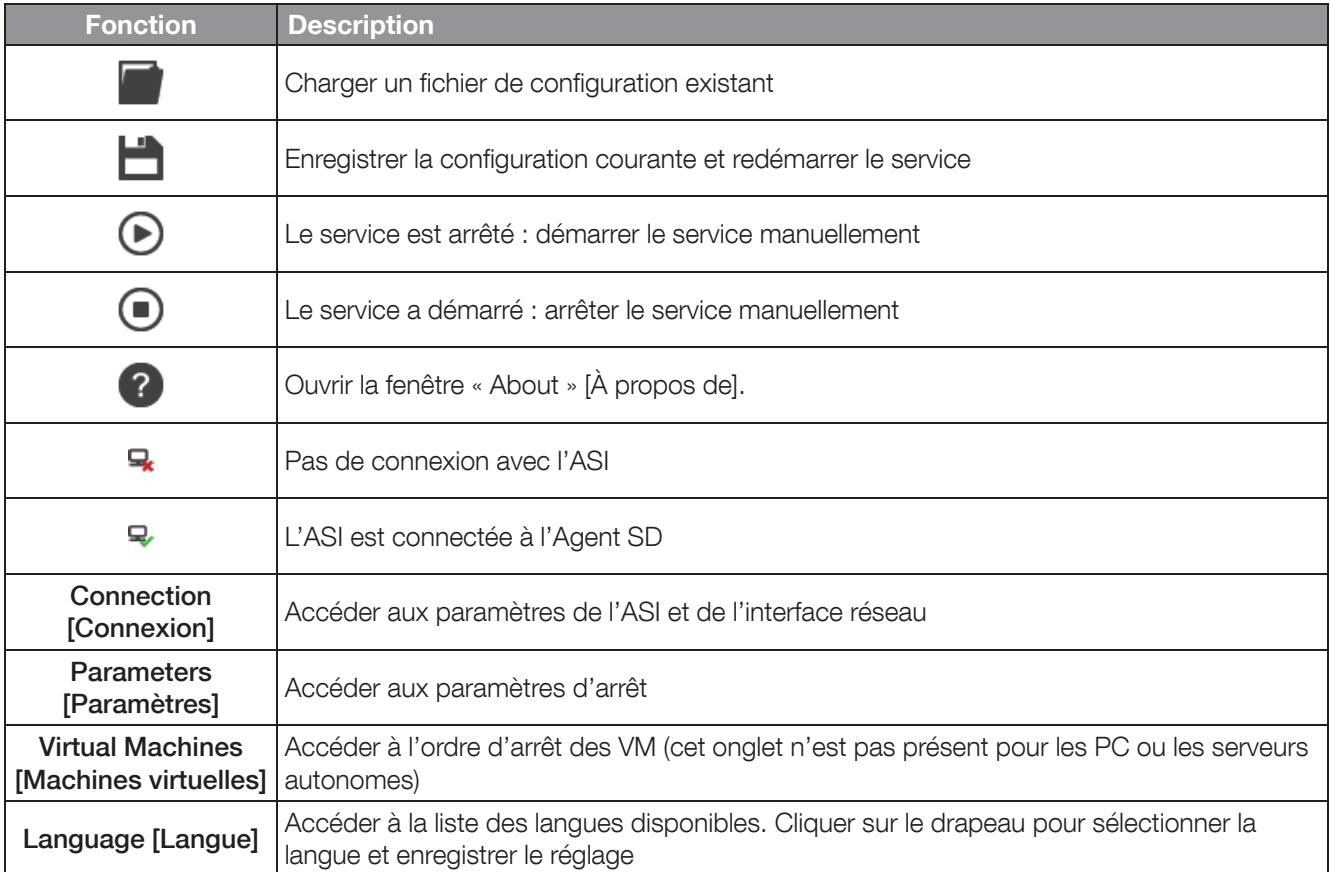

### 5.2 CONNEXION DE L'ASI

Par défaut, un seul système ASI (ASI autonome ou parallèle) est relié à l'Agent SD.

S'il y a plusieurs systèmes ASI pour l'alimentation de secours, le nombre d'ASI doit être sélectionné et l'adresse IP de chaque interface réseau doit être indiquée.

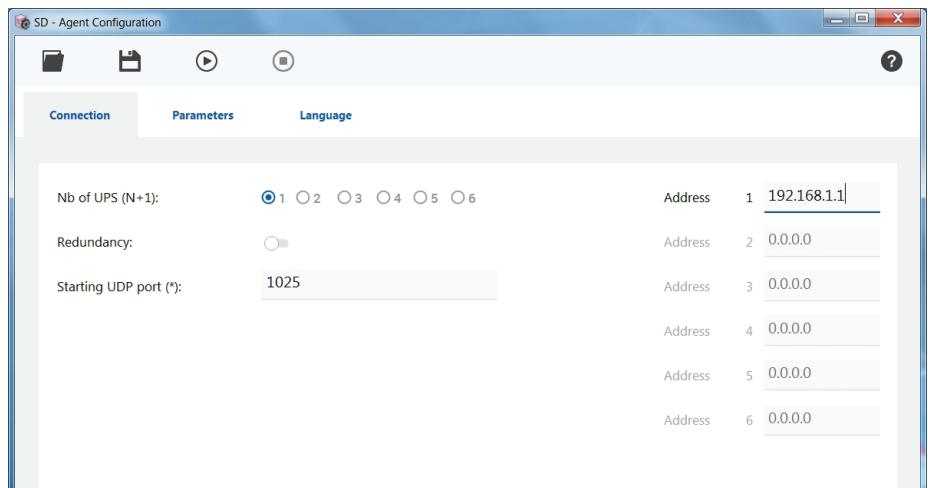

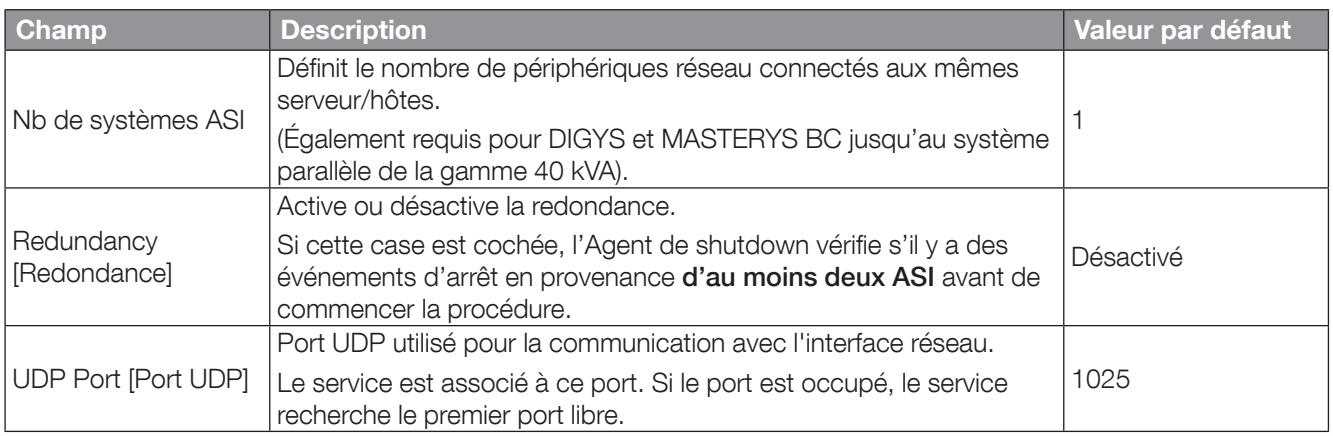

### 5.3 PC OU SERVEUR WINDOWS AUTONOME

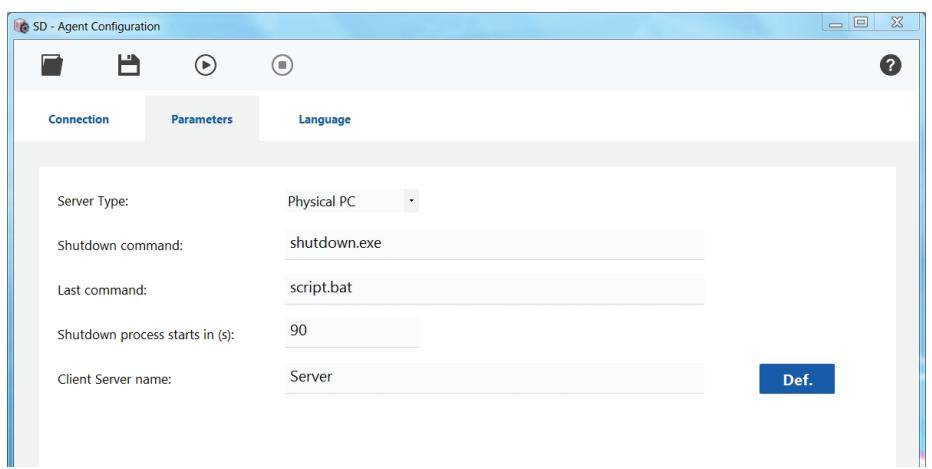

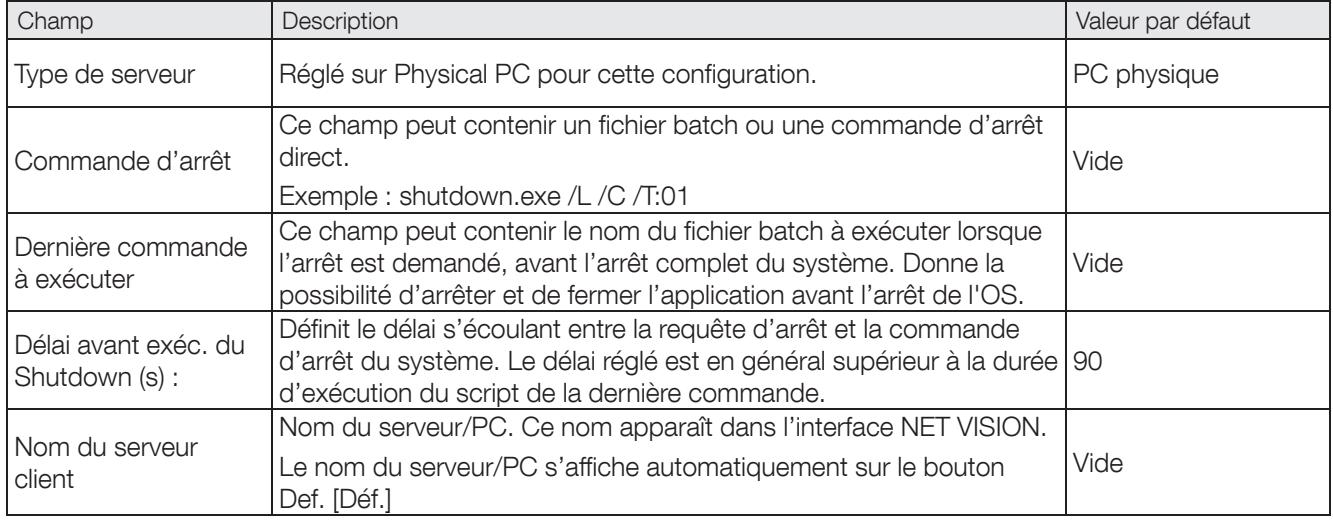

Cliquez sur **b** pour enregistrer les paramètres, le service commence automatiquement.

### 5.4 SERVEUR MICROSOFT HYPER-V ET SCVMM

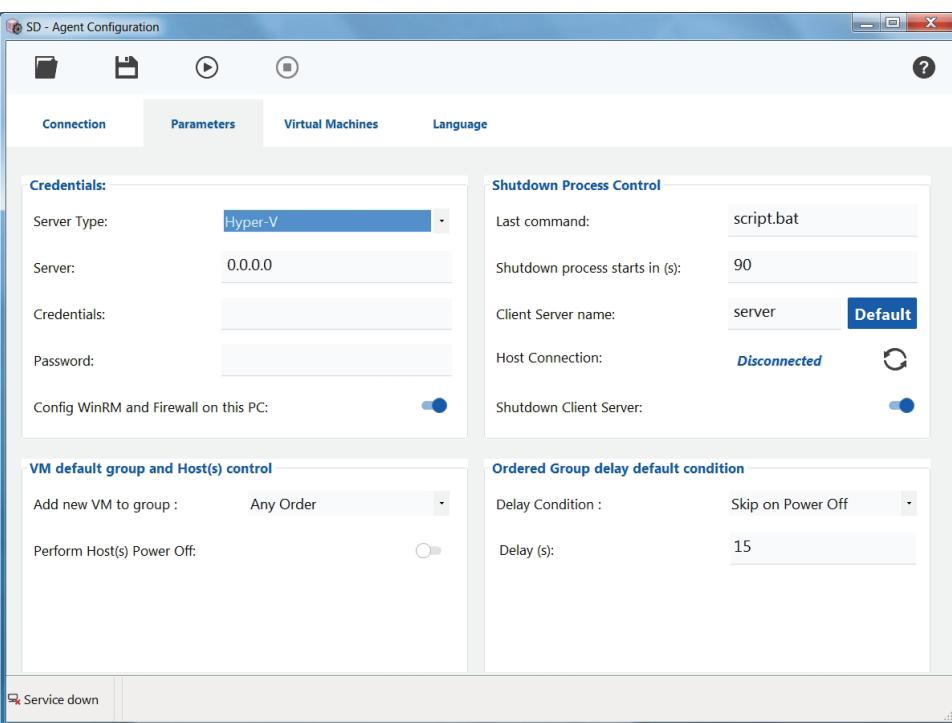

#### IDENTIFIANTS

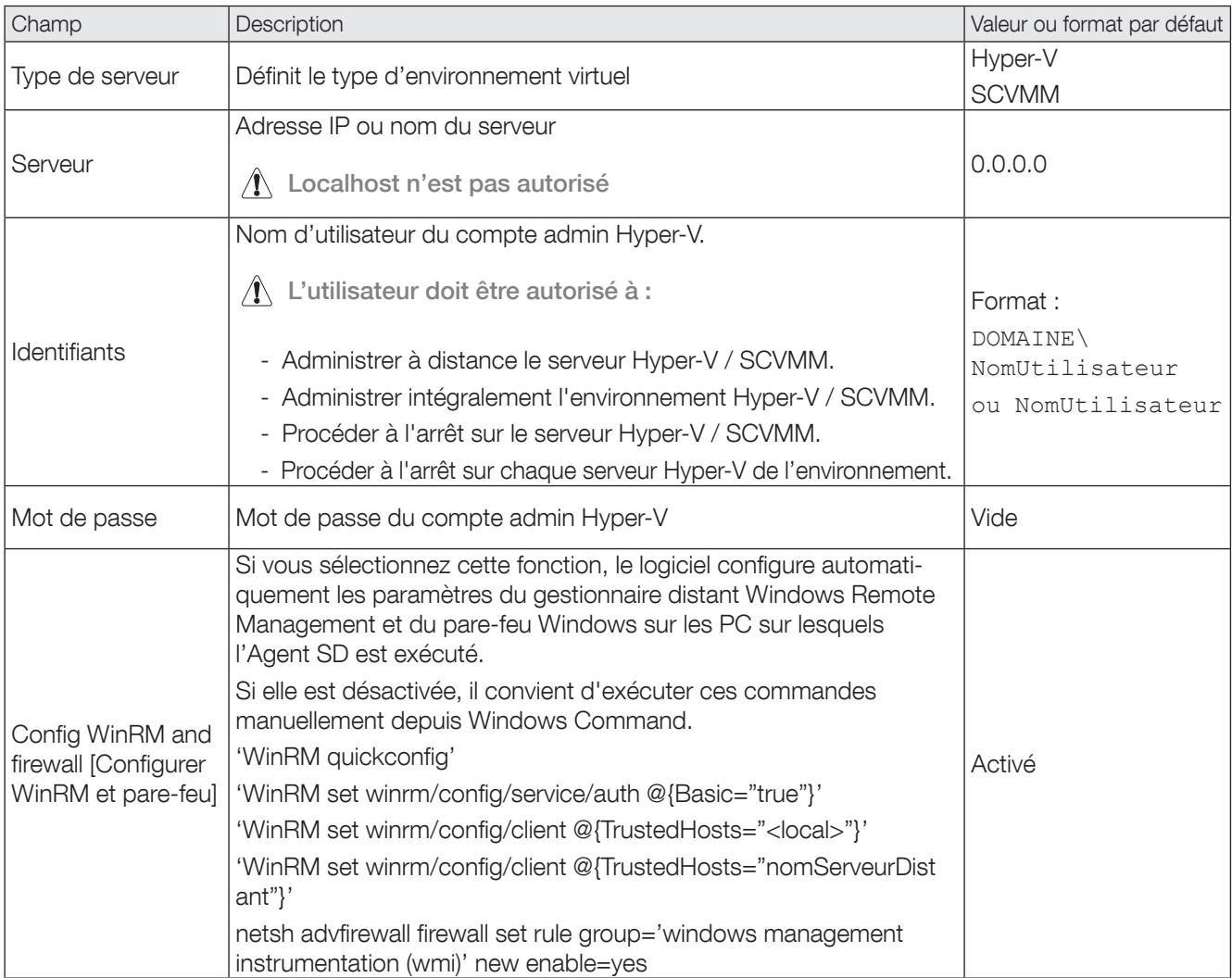

### CONTRÔLE DU PROCESSUS D'ARRÊT

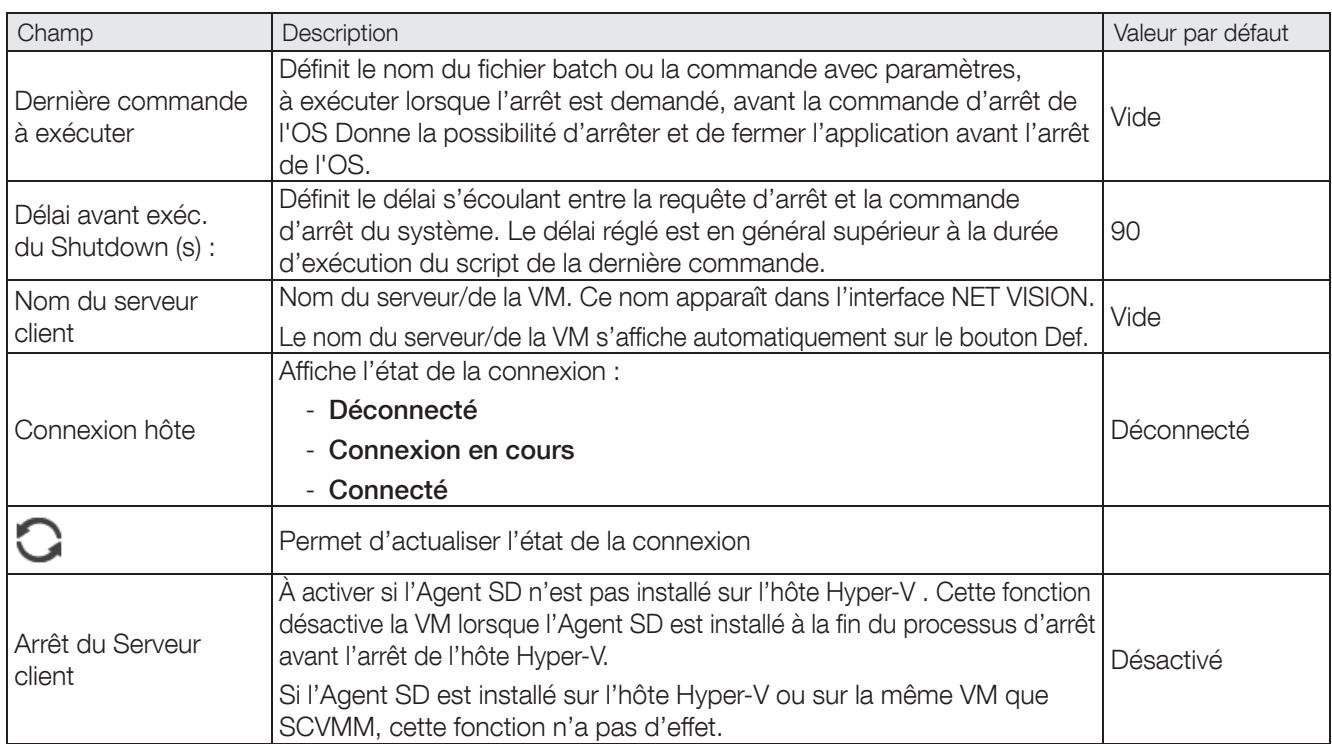

### GROUPE PAR DÉFAUT DE VM

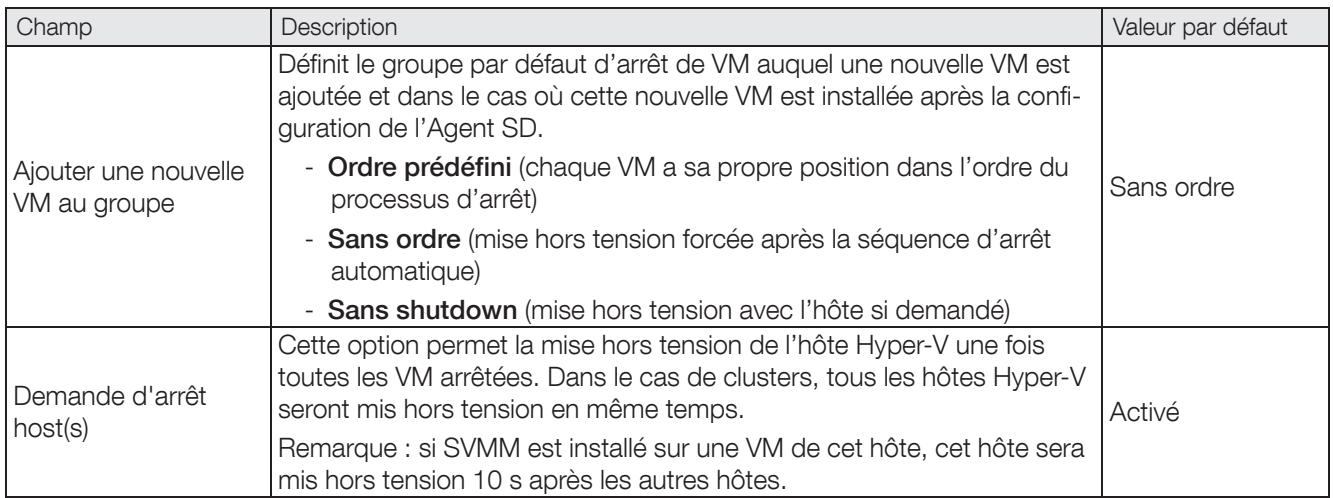

### GROUPE [ORDRE PRÉDÉFINI]

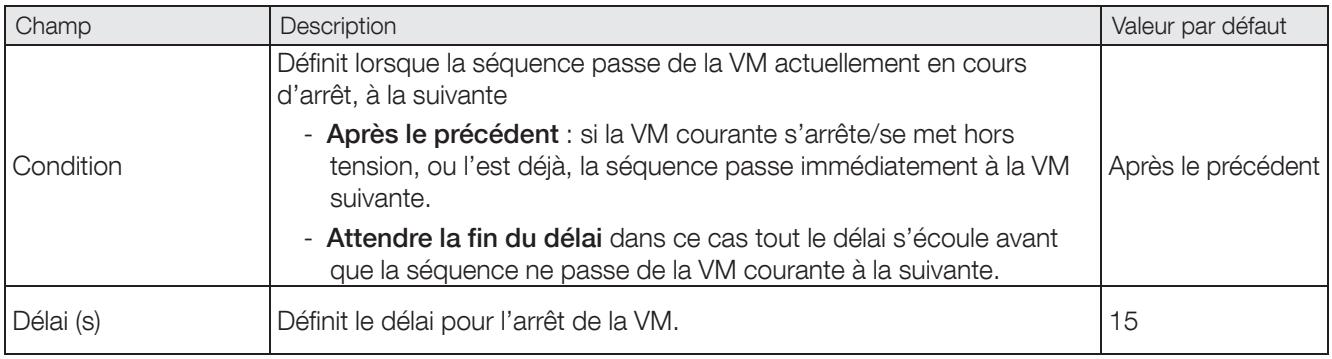

Cliquez sur **b** pour enregistrer les paramètres, le service commence automatiquement.

### 5.5 VMWARE VCENTER

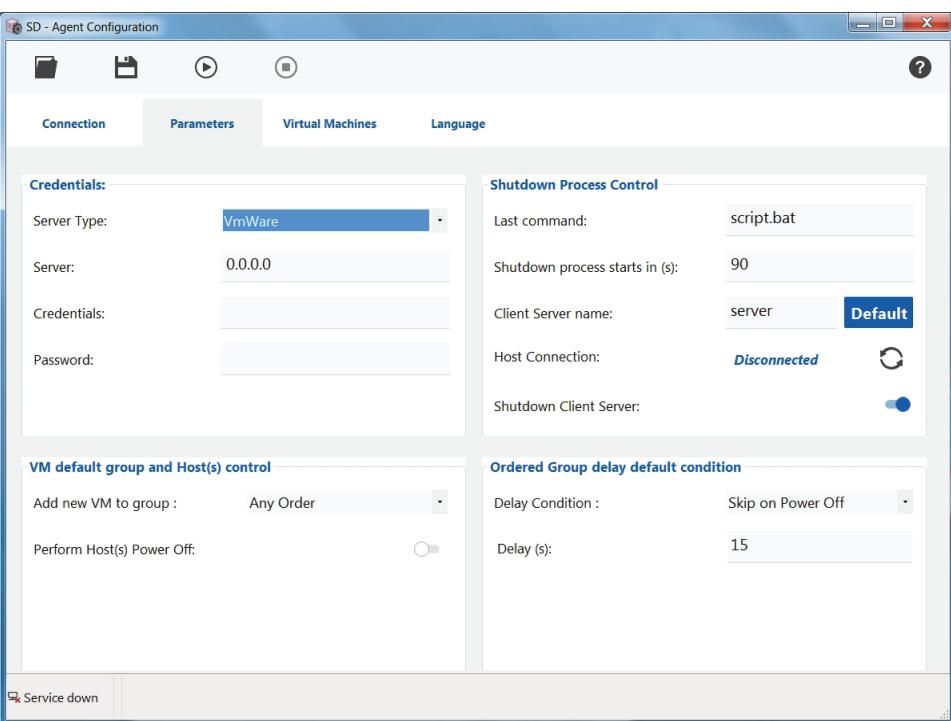

#### IDENTIFIANTS

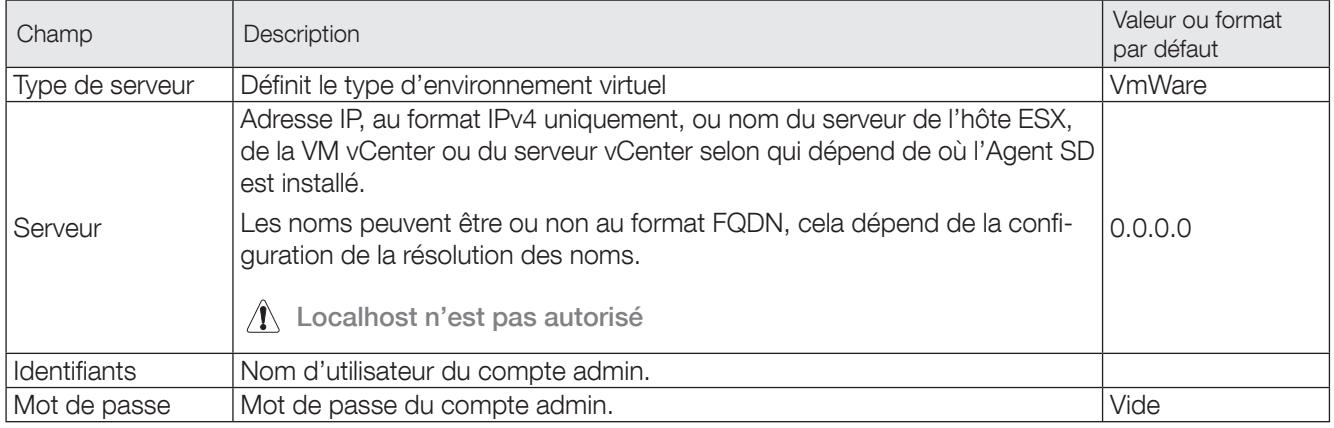

### CONTRÔLE DU PROCESSUS D'ARRÊT

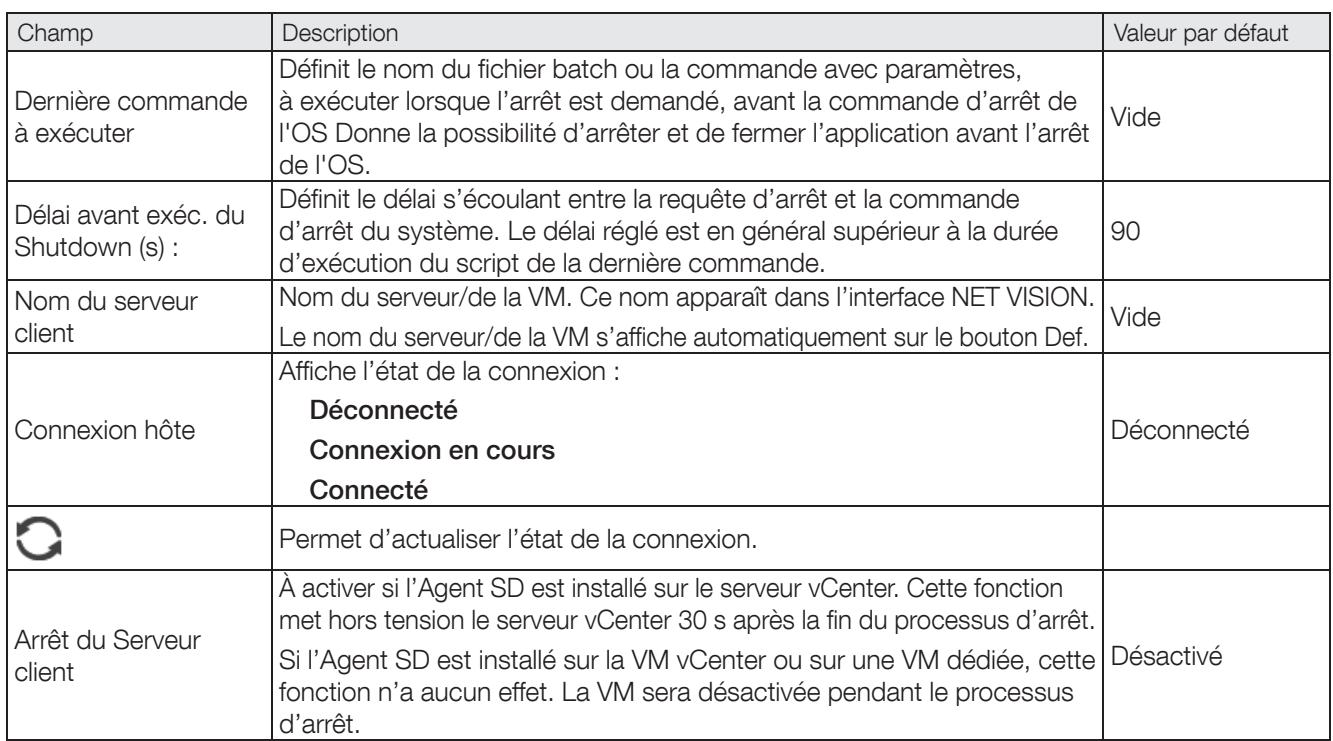

### GROUPE PAR DÉFAUT DE VM

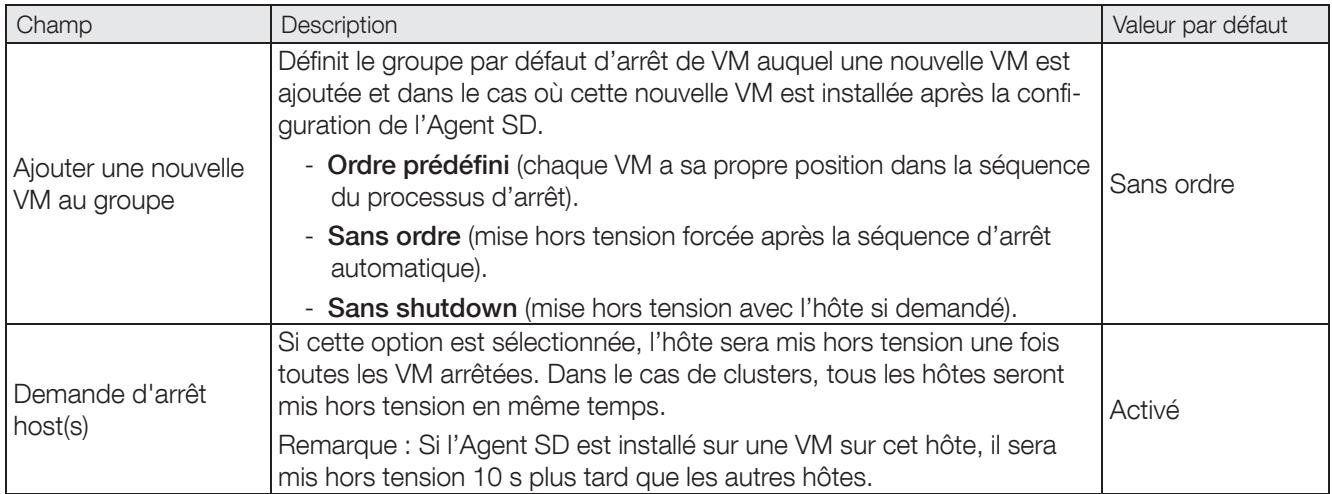

### GROUPE [ORDRE PRÉDÉFINI]

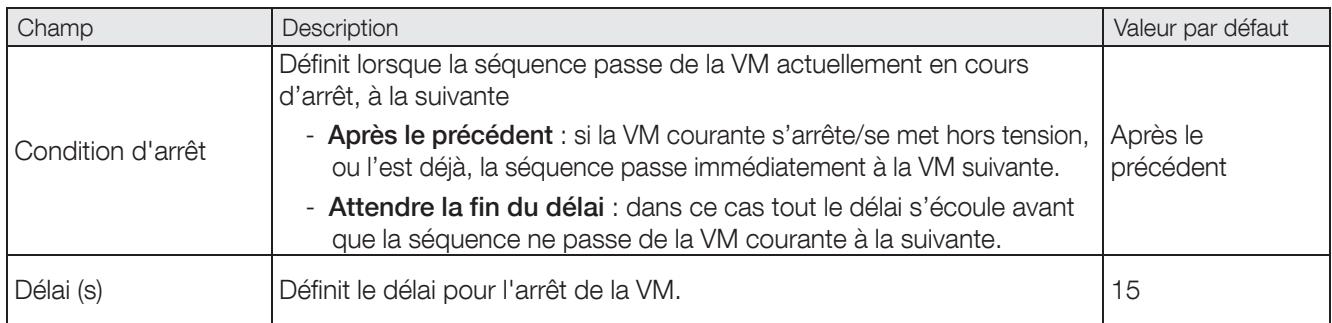

Cliquez sur **b**our enregistrer les paramètres, le service commence automatiquement.

### 5.6 XEN SERVER

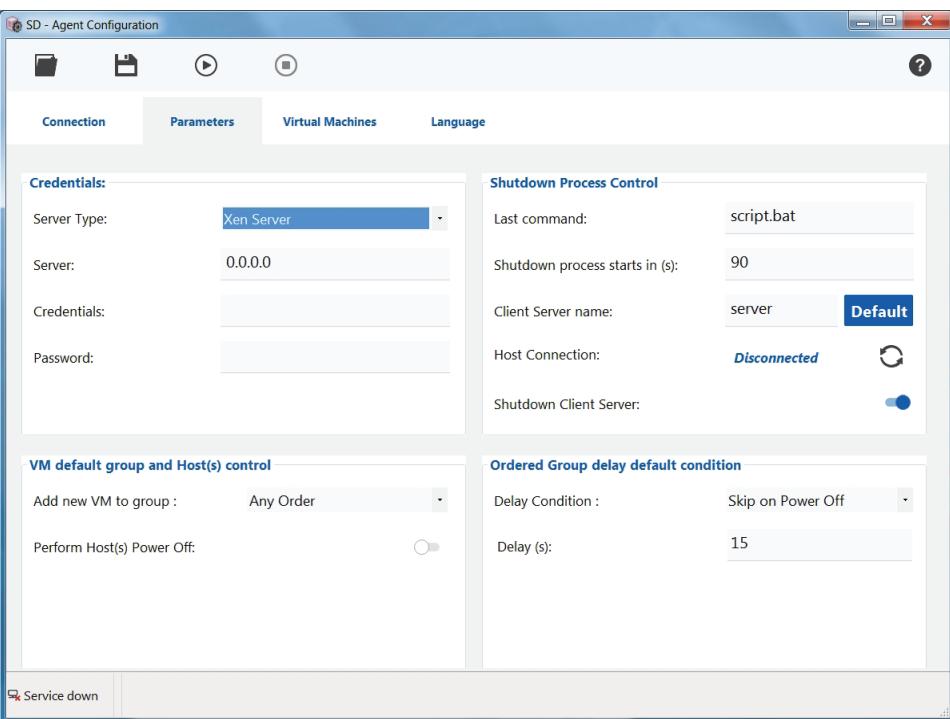

### IDENTIFIANTS

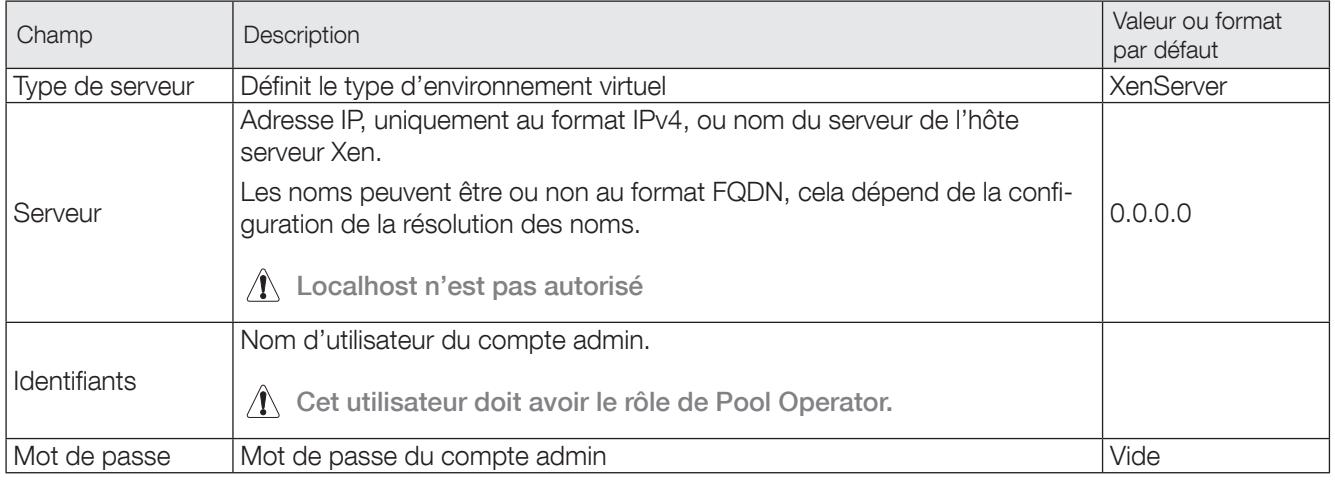

### CONTRÔLE DU PROCESSUS D'ARRÊT

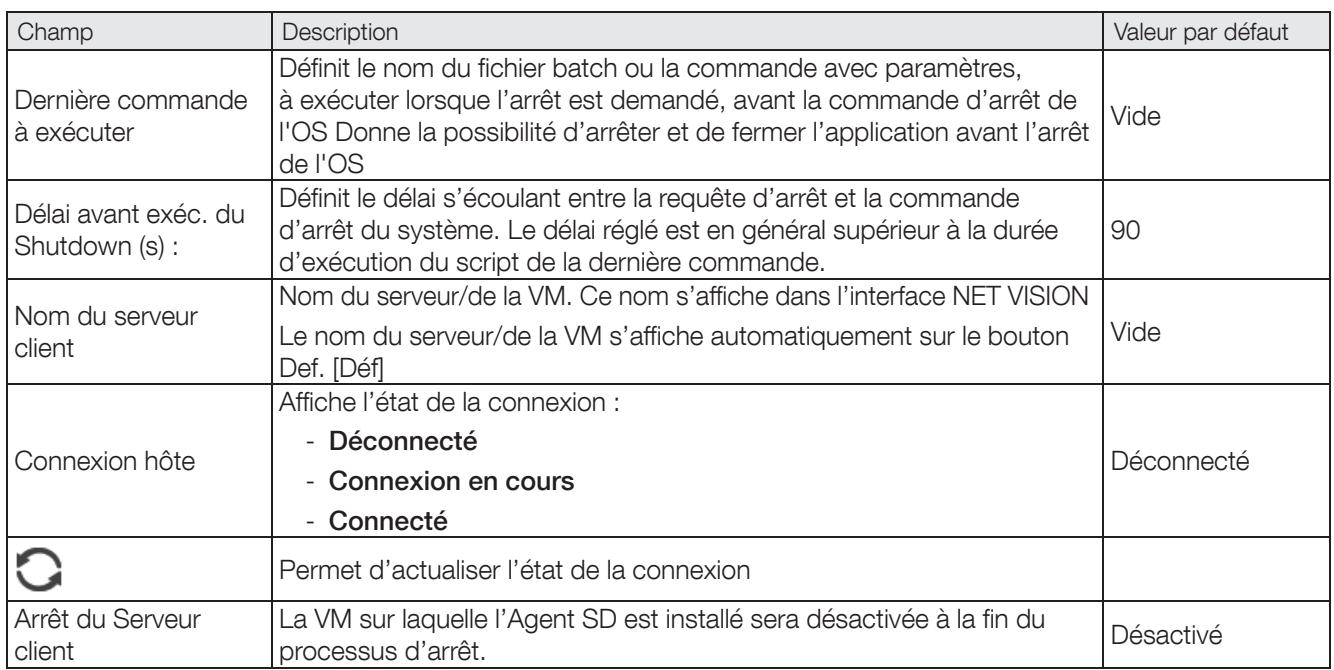

### GROUPE PAR DÉFAUT DE VM

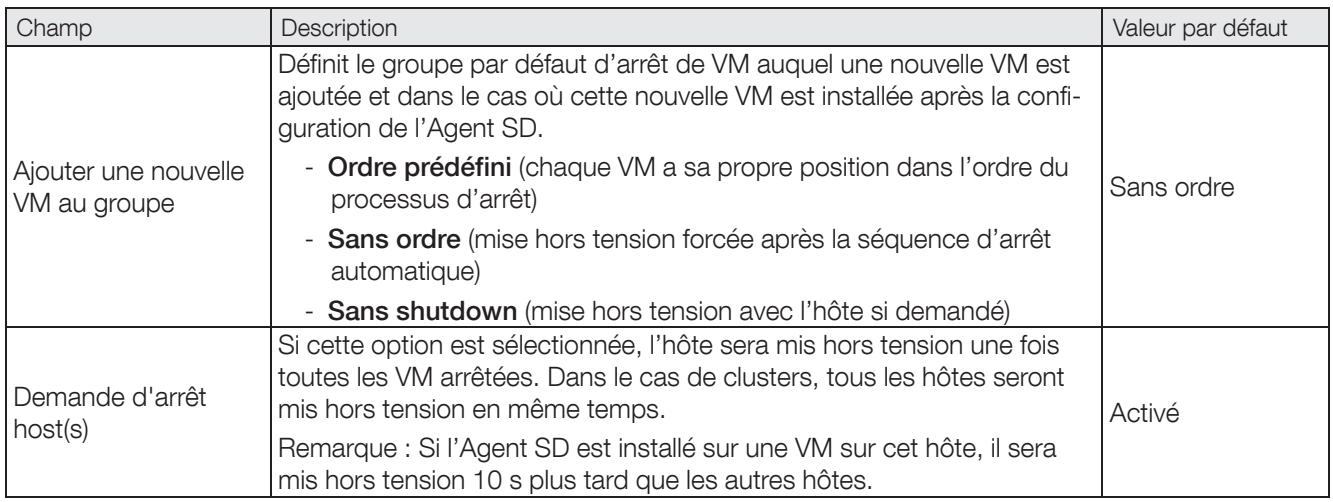

### GROUPE [ORDRE PRÉDÉFINI]

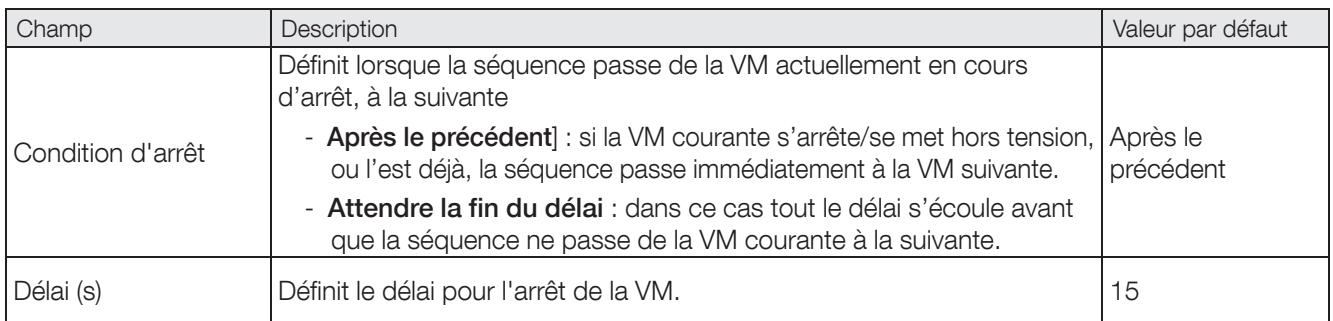

Cliquez sur **b** pour enregistrer les paramètres, le service commence automatiquement.

### 5.7 PARAMÈTRES D'ORDRE D'ARRÊT DES MACHINES VIRTUELLES

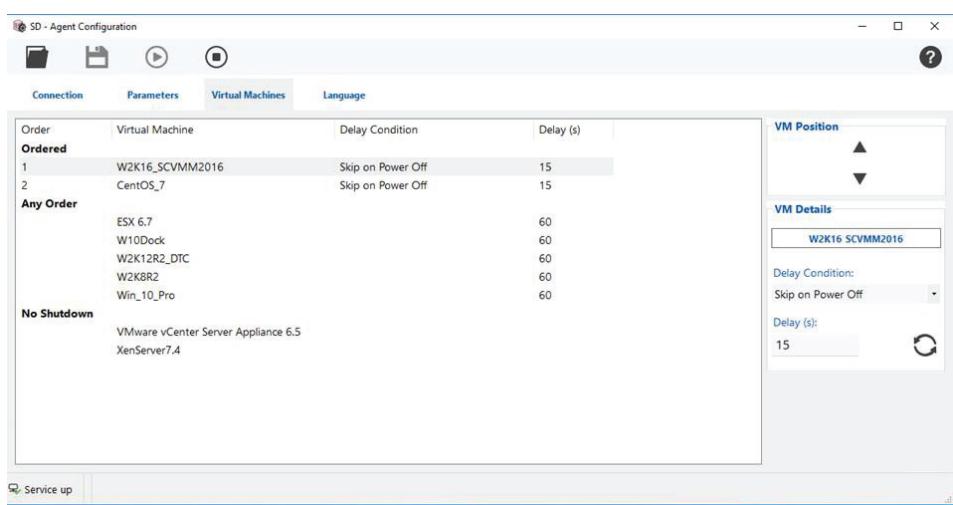

#### GROUPE [ORDRE PRÉDÉFINI]

Les VM présentes dans ce groupe sont arrêtées suivant l'ordre de cette liste. L'arrêt de la VM suivante dépend de la condition de temporisation par rapport à la VM précédente.

Séquence d'arrêt :

- 1. La première VM est arrêtée lorsque le compte à rebours du processus d'arrêt est terminé.
- 2. La deuxième VM est arrêtée une fois que la première est hors tension (Après le précédent) ou à la fin de l'intervalle de temporisation (Attendre la fin du délai).
- 3. La VM suivante suit le même principe.

#### SANS ORDRE

L'Agent SD envoie une commande d'arrêt à toutes les VM de la liste lorsque la dernière VM du groupe [Ordre prédéfini] est arrêtée ou mise hors tension.

Au bout de 1 minute (temporisation par défaut), une commande de mise hors tension est envoyée à toutes les VM encore en fonctionnement.

Ce délai peut être défini pour toutes les VM en sélectionnant une ligne quelconque dans le groupe [Sans ordre].

#### SANS SHUTDOWN

Les VM appartenant à ce groupe ne seront arrêtées qu'en cas de mise hors tension de l'hôte (sur lequel les VM sont exécutées).

#### POSITION VM

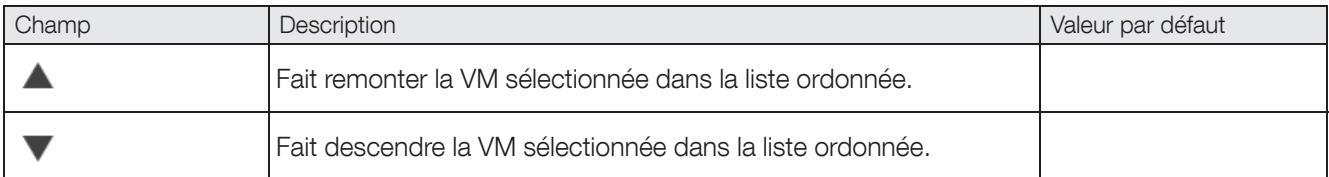

#### DÉTAILS VM

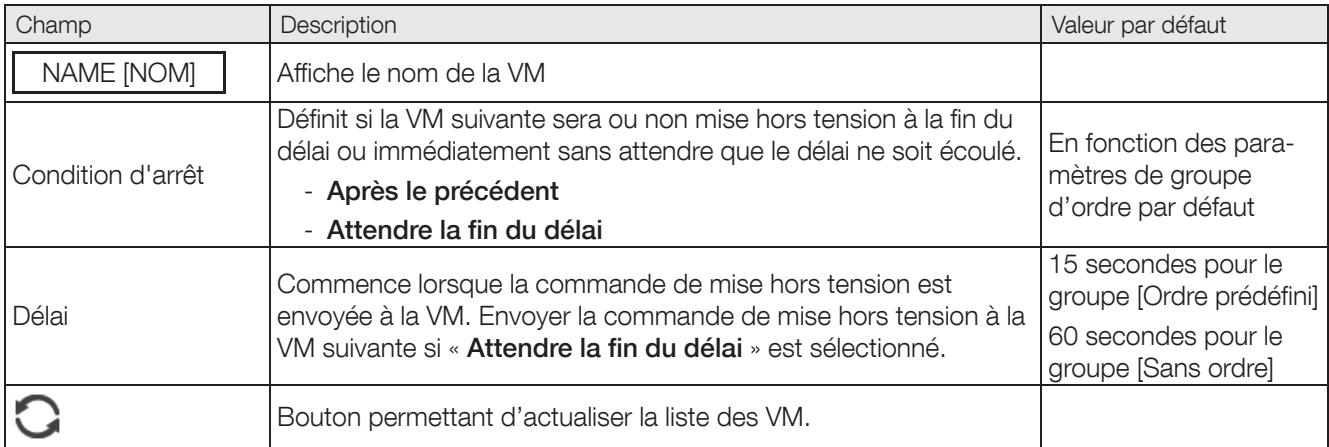

## 6. SD AGENT VIEWER

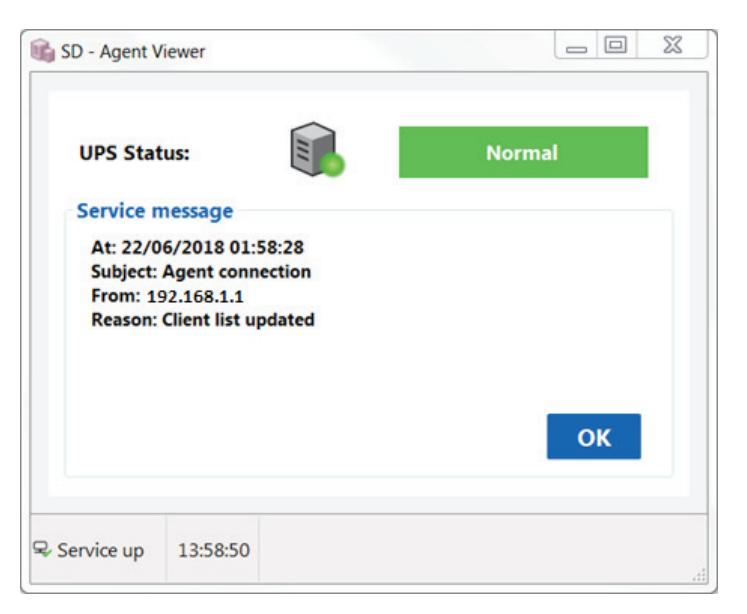

Cette application indique l'état de l'ASI et du service Agent SD. Lorsqu'elle est exécutée, l'icône d'état s'affiche dans la barre systray. Double-cliquer sur l'icône ouvre la fenêtre Viewer.

### 6.1 ÉTATS DANS VIEWER

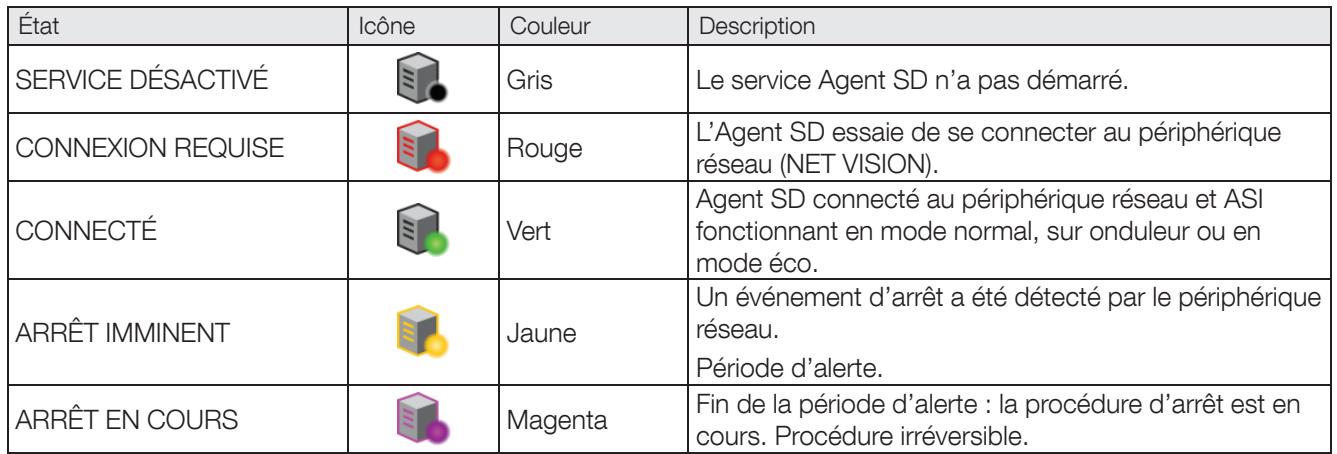

### 6.2 MESSAGES DU SERVICE

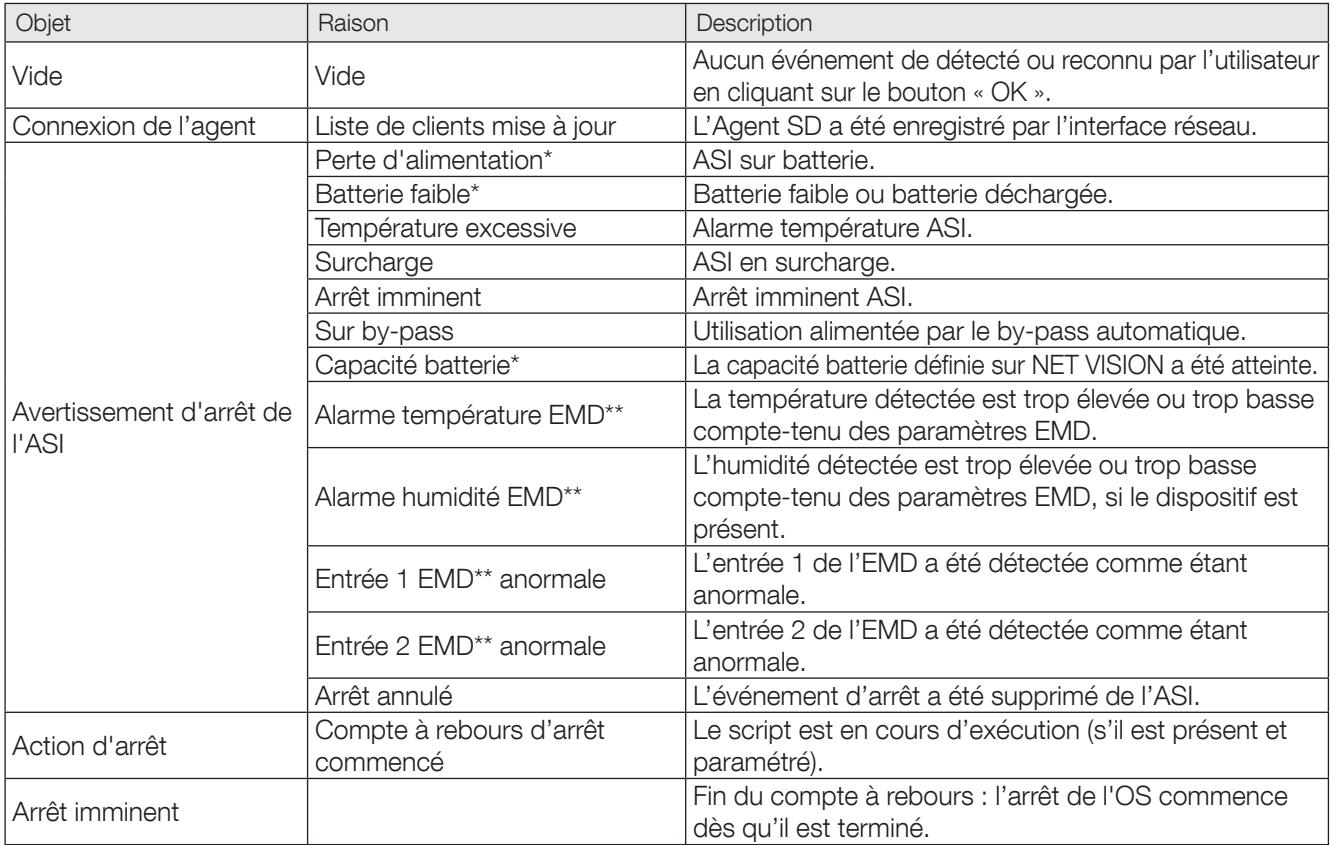

(\*) si la batterie est présente sur l'ASI.

(\*\*) si le dispositif EMD est connecté à NET VISION.

### 6.3 NOTIFICATION

Un nouvel événement d'arrêt entrant ouvre automatiquement la fenêtre Viewer si l'application Viewer est masquée sur la barre systray.

## 7. GESTION DE LA SYNCHRONISATION ET DES DÉLAIS

### DONNÉES D'ENTRÉE À CONNAÎTRE :

- Durée d'autonomie contractuelle restante (R-BUT).
- Temps d'arrêt du ou des serveur(s)/hôte(s) (SD-TIME).

### DONNÉES COMMUNES :

La valeur maximale théorique du « Warning delay » [Délai d'avertissement] est définie sur Interface réseau = R-BUT – SD-TIME.

Pour des raisons de sécurité, il est conseillé de diviser par deux la durée d'autonomie.

Warning Delay [Délai d'avertissement] = (R-BUT/2 – SD-TIME).

Exemple pour une BUT de 10 minutes et un temps d'arrêt de 2 minutes :

Le délai d'avertissement peut être réglé sur (10/2) – 2 = 3 minutes.

### 7.1 POUR UN SERVEUR AUTONOME

SD-TIME doit tenir compte des éléments suivants :

- Temps d'exécution du script
- Délai d'arrêt
- Temps d'arrêt de l'OS

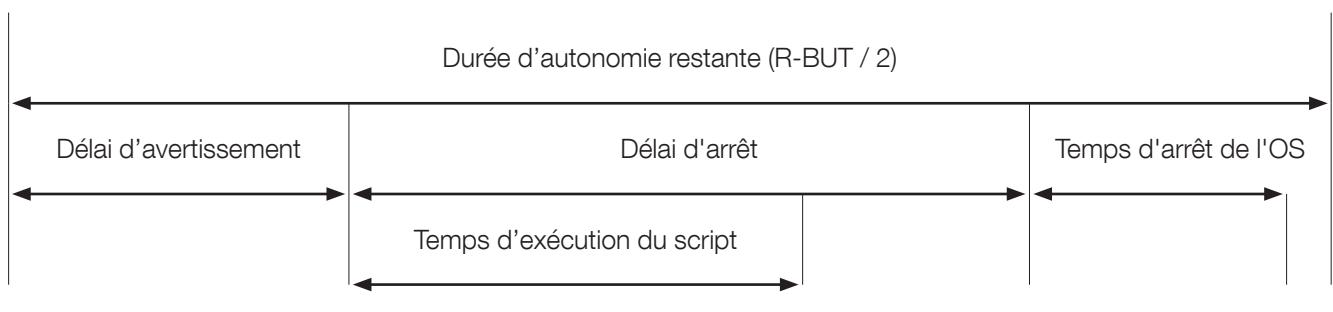

SD-TIME = Délai d'arrêt + Temps d'arrêt de l'OS.

Avec Délai d'arrêt >> Temps d'exécution du script

### 7.2 POUR UN ENVIRONNEMENT VM

SD-TIME doit tenir compte des éléments suivants :

- Temps d'exécution du script
- Délai d'arrêt
- Temps d'arrêt de l'OS = (nb de VM dans le groupe [Ordre prédéfini] x délai) + Délai du groupe [Sans ordre] + 90 + Temps d'arrêt de l'hôte.

SD-TIME = Délai d'arrêt + Temps d'arrêt de l'OS.

Avec Délai d'arrêt >> Temps d'exécution du script

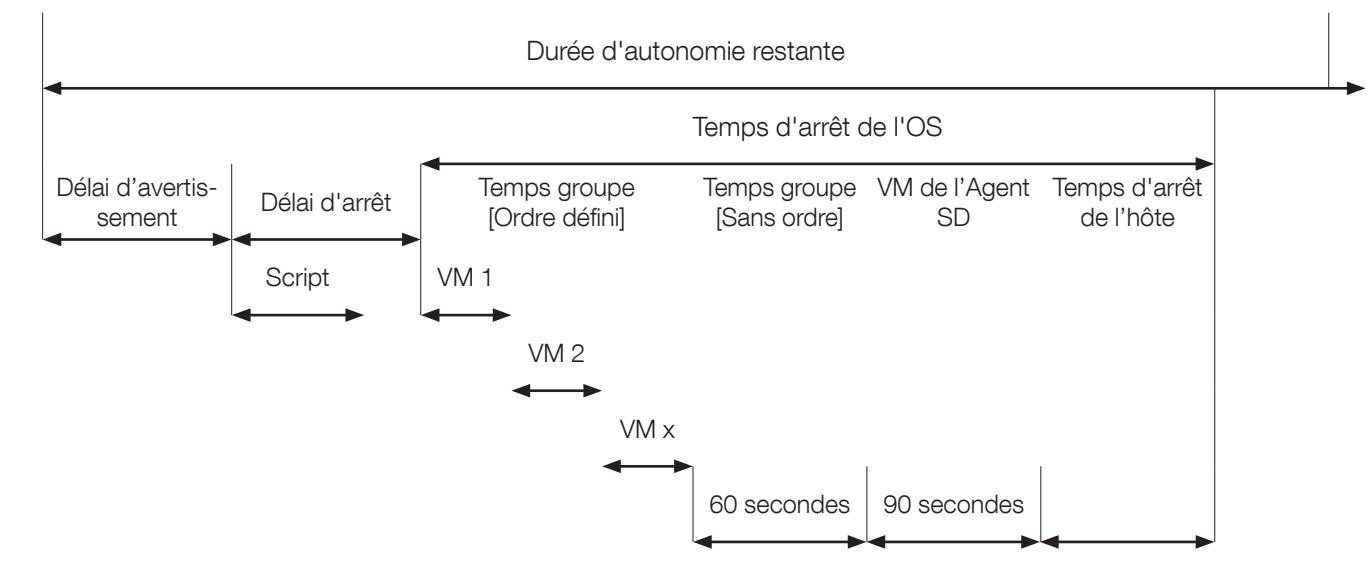

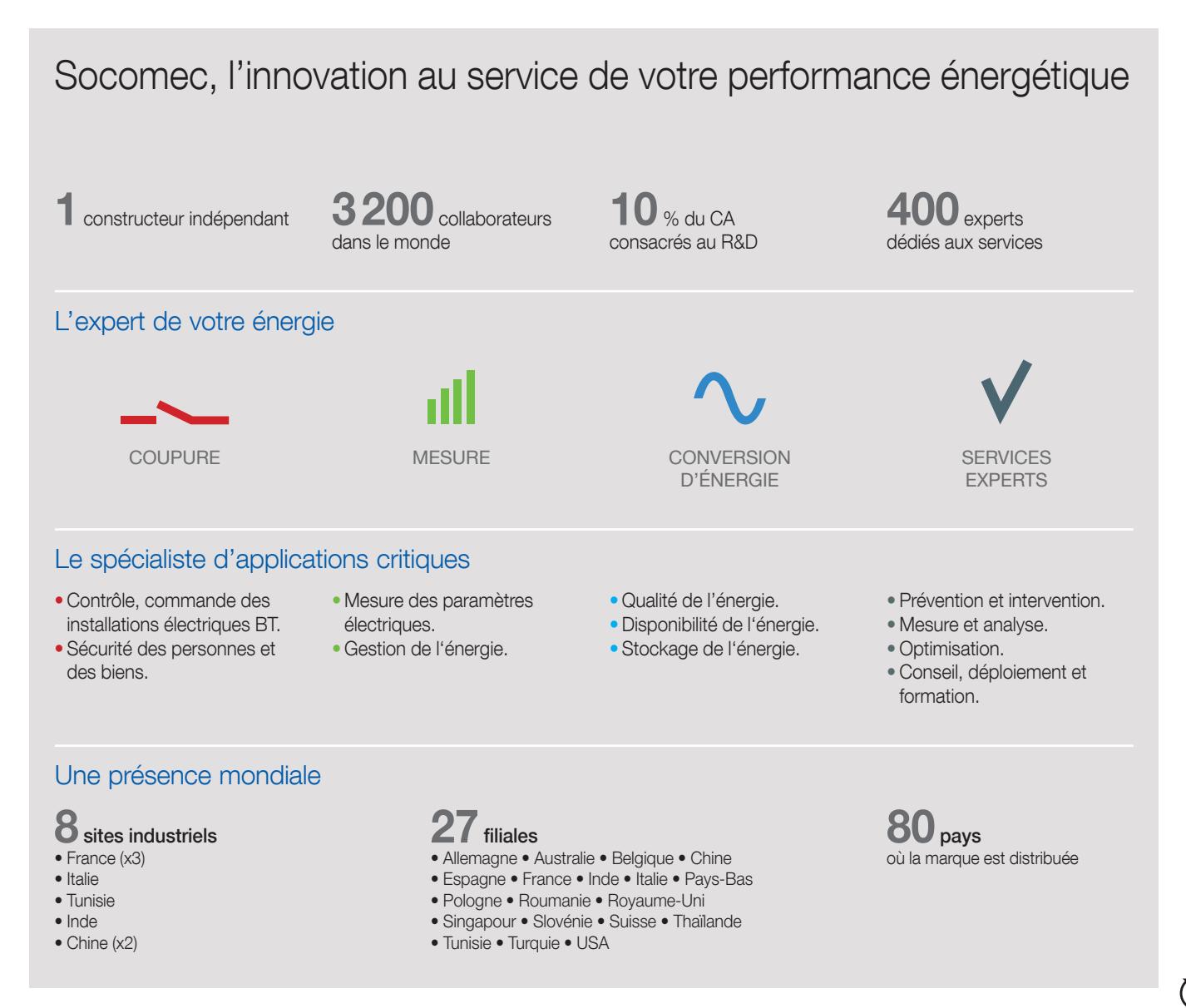

#### SIÈGE SOCIAL

#### GROUPE SOCOMEC

SAS SOCOMEC au capital de 10 633 100 € R.C.S. Strasbourg B 548 500 149 B.P. 60010 - 1, rue de Westhouse - F-67235 Benfeld Cedex Tél. 03 88 57 41 41 - Fax 03 88 57 78 78 info.scp.isd@socomec.com

#### www.socomec.fr

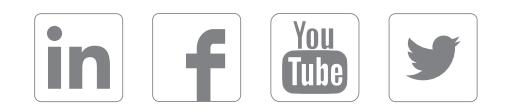

VOTRE CONTACT

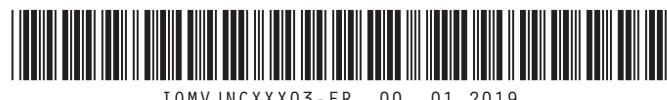

IOMVJNCXXX03-FR 00 01.2019

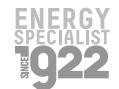

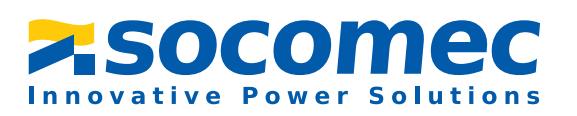